# pronunciator: 3

## **Getting Started**

- **1. Go to www.hartfordlibrary.org.**
- **2. Click on online resources (top of the page).**
- **3. Scroll down and click on Pronunciator (left hand side of the page).**
- **4. At the next screen, type in your library card number and click register. The screen will say "**Success!

Your **Student name** is \_\_\_\_\_ and your **Password** is \_\_\_\_\_\_. Jack Russell Memorial Library

**5. Click on my account.** 

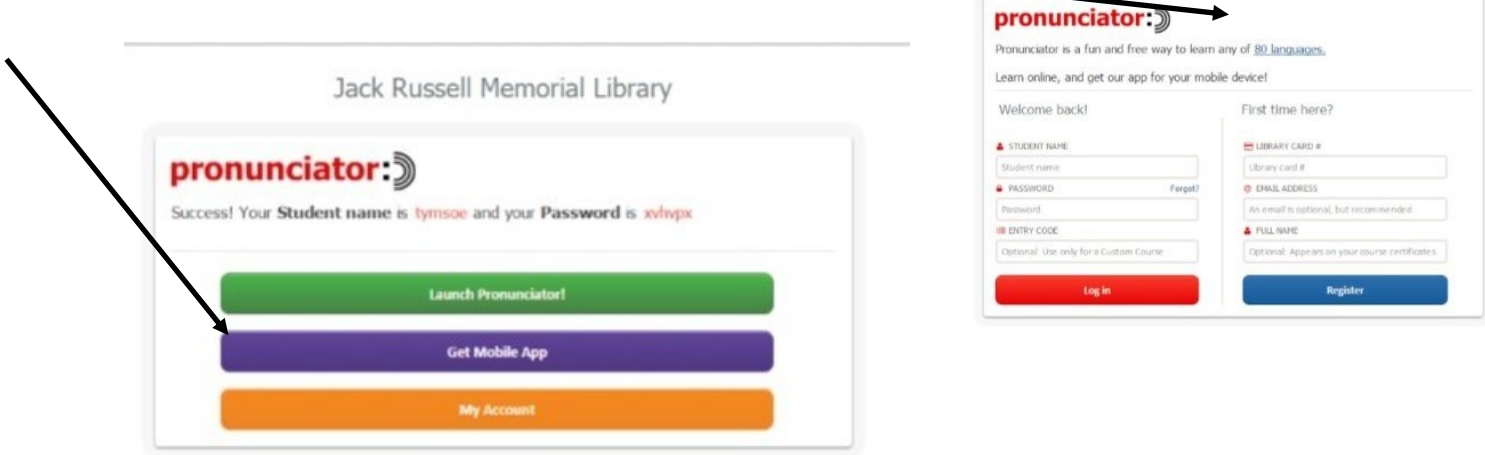

**6. Update your student name & password to your library card number & pin. We recommend you do this in order to remember your login information as you come back to the site.** 

**7. After changing your student** 

**Pronunciator.**

**every time you log in).**

**name and password, click on launch** 

**8. Pronunciator will check to make sure that your Web browser is configured correctly (this will happen**

**9. At the welcome screen, start by selecting the language**

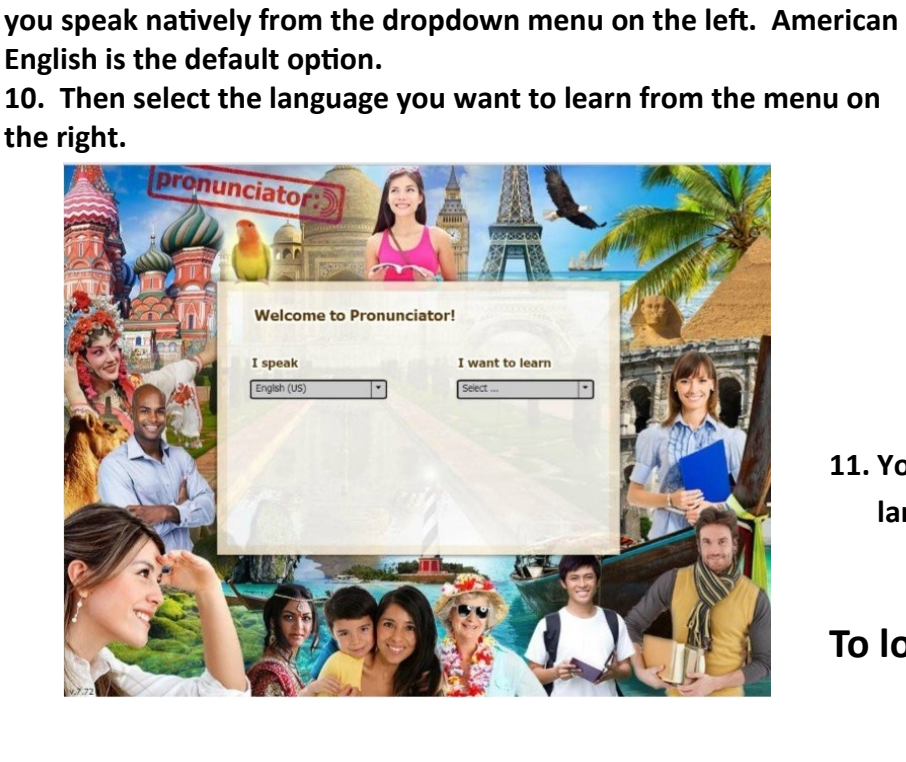

Jack Russell Memorial Library

#### pronunciator:) is a fun and free way to learn any of 80 languages.

![](_page_0_Picture_14.jpeg)

**11. Your account is already to go! Enjoy learning a language online at your own pace.**

**To logout, close your browser window.**

![](_page_1_Picture_0.jpeg)

# **Other useful information for using Pronunciator**

Pronunciator requires very little equipment. You just need a computer with an Internet connection, any Web browser (Internet Explorer, Chrome, etc...), speakers or headphones, and an **optional** microphone. You can also use the microphone built in to your computer. After creating your account and logging in for the first time Pronunciator will check that your browser is configured properly.

## **Minimum Requirements:**

Adobe Flash 10.0 or higher. If you don't have Flash installed, you can download it for free at http://get.adobe.com/flashplay (an external website).

JavaScript enabled. If you're not sure how to enable JavaScript in your browser, go to http://www.enable-javascript.com/(an external website) for directions.

Cookies enabled. If you're not sure how to enable cookies, go to http://www.wikihow.com/Enable-Cookies-in-Your-Internet-Web-Browser (an external website) for help with most browsers.

# **Taking Pronunciator Mobile**

Pronunciator is available on Apple and Android tablets as well as smartphones, with functionality identical to the browser-based version of Pronunciator. You can switch from mobile to computer and back, and Pronunciator will synchronize all your devices and computers. The apps are free, but you have to be registered through your library or educational organization before you can use them.

To download mobile Pronunciator apps, go to

http://www.pronunciator.com/go-mobile/. Select the link for your device, and you'll go to the iTunes® or Google Play® store to install your free app.

![](_page_1_Picture_11.jpeg)

**Who** wants to learn

Language Learning for the Whole Family.

## pronunciator.)

Available for free, exclusively from your public library!